# 基于 **Silverlight** 的在线 **CAD** 绘图平台<sup>①</sup>

骆正茂<sup>1</sup>,王 娟<sup>2</sup>

1<br>(浙江东方职业技术学院, 温州 325011)<br><sup>2</sup>/重庄工商士学、重庄 400067) (重庆工商大学,重庆 400067)

摘 要: 鉴于中小企业难以承担 CAD 软件高昂费用, 使用 Silverlight 开发了机械零部件在线设计平台。图形元 素通过 Treeview 以树状结构组织。用户通过对图形元素进行属性值修改、编辑和操作等来实现设计,可以将设 计文件导出图片和 AutoCAD 格式。实测表明,平台简单易用,界面友好,对于提高中小企业的技术水平有很大 帮助。

关键词: SaaS; Silverlight; 在线设计; AutoCAD 二次开发

### **Platform for CAD Drawing Based on Silverlight**

LUO Zheng-Mao<sup>1</sup>, WANG Juan<sup>2</sup>

<sup>1</sup>(Zhejiang Dongfang Vocational and Technical College, Wenzhou 325011, China) <sup>2</sup> (College of Math and Statistics, Chongqing Technology and Business University, Chongqing 400067, China)

**Abstract:** In view of small and medium enterprises cannot afford the high cost of CAD software, developed mechanical parts online design platform using Silverlight. CAD elements are organized in tree shape using controls of TreeView. Users modify, edit and operate properties of elements to design, and also can output the designing into picture and AutoCAD format. After running, the platform is easy to use, interface is friendly, will help small and medium enterprises greatly in technology.

**Keywords:** SaaS; Silverlight; design online; autoCAD secondary development

随着网格计算、分布式计算、并行计算等技术的 成熟和 SaaS、PaaS、IaaS 等商业模式的流行,云计算 正在被越来越多的用户接受,在线使用是未来发展软 件服务提供趋势。很多公司都提供了在线版本的软件, 如:微软公司提供了在线 Office 系列工具,Google 公 司提供了在线翻译工具。在云计算模式下,用户不必 购买软件,无须安装软件,避免了软件维护的麻烦, 需要时只需通过浏览器使用软件即可。

云计算模式为我国中小企业信息化建设提供了可 行之法[1]。云计算模式下,用户不必购买价格昂贵的 CAD 软件,只需按使用次数和使用时间付费,这就解 决了企业前期需要投入大笔资金的问题,降低了信息 化建设的门槛;对于一些复杂软件,企业也不必需要

## 相应工作人员来维护软件。

鉴于云计算模式的优势和中小企业的困境,作者 开发了机械零部件在线设计平台。平台根据企业使用 的次数和时间长短来收费。这样企业可以有效降低企 业应用计算机辅助设计的门槛。此平台对于提高中小 企业技术水平有重要帮助。

CI)

1 Silverlight简介

Silverlight[2]是微软公司开发了一个免费的、用于 构建丰富客户体验、基于浏览器的应用程序,并使其 能够运行在多种操作系统之上的开发框架。Silverlight 以 XAML 为界面呈现语言,支持 2D 矢量图形、文字、 动画、数据双向绑定、控件风格与模版、LINQ、WCF、

① 基金项目:浙江省新世纪高等教育教学改革项目(yb06142) 收稿时间:2010-09-19;收到修改稿时间:2010-10-22

JSON、Socket 和跨域访问等高级高级特性,在最新发 布的 Silverlight3.0 版本种还加入了 3D 能力,支持更 多的多媒体格式、丰富的动画效果、滤镜功能、搜索 引擎优化、数据绑定增强等。Silverlight 架构体系如图 1 所示。

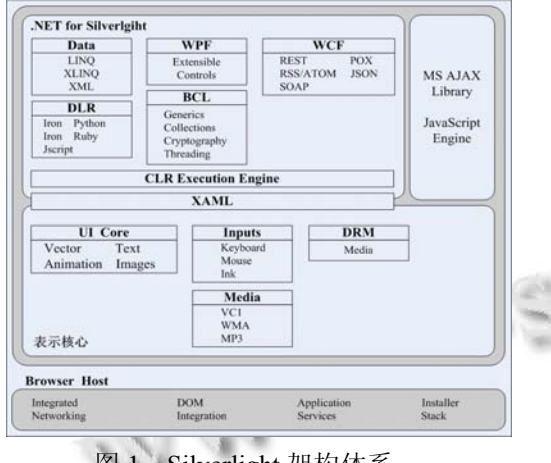

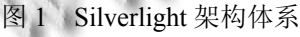

- 2 平台设计
- 2.1 功能设计

平台功能主要由以下几部分组成[3]:文件操作、

在线设计、图形元素操作、元素属性、个性化配置、 智能判断、格式转化、数据交互。平台功能如图 2 所 示。

### 2.2 架构设计

平台采用四层架构实现,即在普通三层架构基础 上添加了设计层,将机械零部件设计部分功能集中到 设计层来实现。同时,将公用功能整合到公共应层用 中供各层使用,平台架构如图 3 所示。

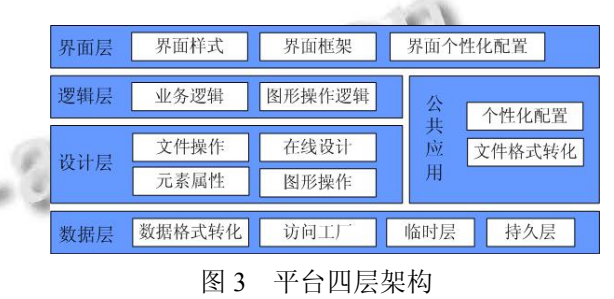

平台各层主要功能如下:

界面层:接收用户输入数据,并将数据处理结果 呈现给用户;提供在线设计界面,用户其进行个性化 配置。

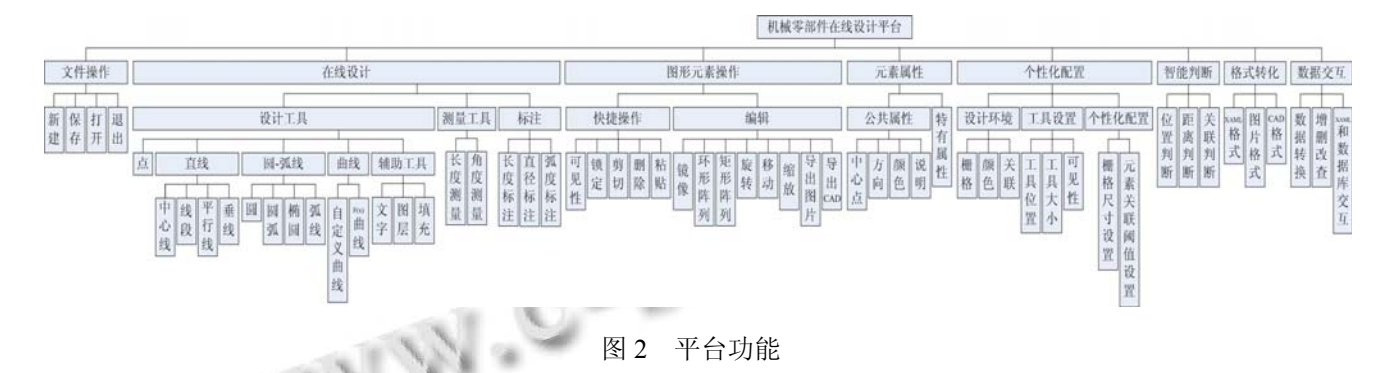

逻辑层:包括业务逻辑和在线设计逻辑两部分, 在线设计逻辑主要负责用户设计时的逻辑判断。

设计层:所有设计部分的功能都放在设计层来实 现。

 数据层:实现对数据的保存和读取操作,可访问 数据库系统、XAML 文件、AutoCAD 文件等,以及数 据格式转化。

 公共应用:将一些独立的,公用的功能放到公共 应用中来实现,各层均可调用,如个性化设置、文件 格式转化等。

### 3 平台实现

Silverlight 是以 XAML 来展示界面的[4],本平台使 用 XAML 来标记图形元素,通过对 XAML 中的图形 元素的操作来实现设计功能。用户通过设计工具添加 新的图形元素,选中图形元素后对其进行编辑,设置 图形元素属性来修改图形元素形状。在线设计界面如 图 10 所示。

### 3.1 设计流程

设计流程如下:

Experiences Exchange 经验交流 217

step 1: 选择已添加的图形元素作为新添加图形元 素的父级;

step 2: 单击绘图工具按钮, 执行对应的 Click 事 件,将相应的图形元素加入到内存变量中;

step 3: 点击绘图区域, 获取作标点的值作为新添 加图形元素的中心点坐标值;

step 4: 修改内存中的图形元素中心点的值, 然后 将图形元素的 XAML 代码加入到整个设计文件 XAML 代码中;

step 5: 属性栏显示当前图形元素的属性列表, 用 户通过修改属性值来控制图形元素形状;

step 6: 将此图形元素写入到数据库中。

用户可以对已添加的图形元素进行操作和编辑, 图形元素操作流程:用户首先在图形元素组织区选择 需要编辑的图形元素,然后单击图形元素操作区功能 按钮即可对图形元素进行编辑。图形元素编辑包括镜 像、阵列、文件导出等。

3.2 图形元素选择

本平台的图形元素是采用 Silverlight 中 的 TreeView 控件以树状形式来组织的, 如图 4 所示。单 击图形元素即可选中,选中后该图形元素在设计区以 红色显示,此时可查看该图形元素信息、属性值修改、 操作等。

| ▲ 图形元素组织树 | 名称:上面圆孔            |
|-----------|--------------------|
| ▲ 正视图     | 类别:圆               |
| 竖直中心线     | 中心点: 70/80         |
| ▲ 上面部分    | 半径: 20mm           |
| 圆孔定位线     | 线宽:2mm             |
| 上部圆孔      | 颜色:黑               |
| 上面圆弧      | 关联 : 无             |
| 圆弧标注      | ID:005110081003030 |
| 圆孔标注      | 备注:无               |
| 左侧切线      |                    |
| 右侧切线      |                    |
| ▷ 下面部分    |                    |
| ▲ 侧视图     |                    |
|           |                    |

图 4 图形元素组织树和信息表

### 3.3 在线设计数据流

平台数据类型主要由三部分组成:XAML 数据, 主要包括设计界面、个性化配置和图形元素; SQL 数 据,包括用户账户和数据库中的图形元素等;图片和 AutoCAD 格式:设计文件可导出的格式。在线设计是

218 经验交流 Experiences Exchange

通过 Silverlight 在客户端完成的,只有在涉及数据保 存和格式转化的时候才使用服务器,这样占用服务器 资源少。在线设计数据流程如图 5 所示。

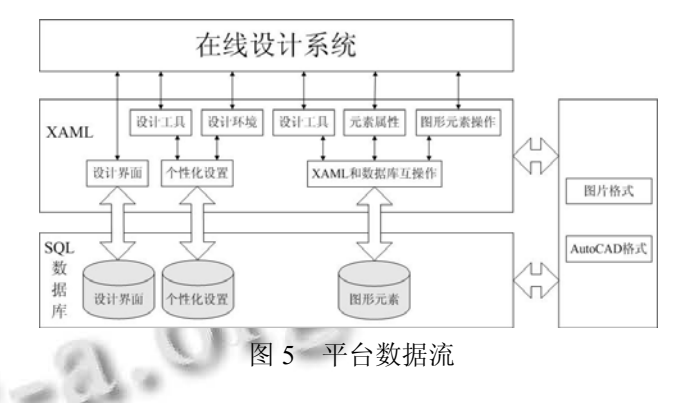

### 3.4 设计工具外观设计

平台所有的设计工具和图形元素操作工具都是 Button 控件。Silverlight 没有类似 ASP.NET 中的 ImageButton 控件,考虑为用户提供友好的绘图界面, 本文将绘图工具的 Button 控件的不透明度设置为 0% 即:opacity=0%,并且在 Button 按钮对应位置添加大 小相同的 Image 控件来显示按钮图片。设置 Button 和 Image 控件的 Z-index 属性使 Button 在前,Image 在后。 用户在点击该区域时,触发 Button 控件的事件,但看 到的是 Image 控件。这样,就为用户提供了直观友好 的界面。

### 3.5 智能判断

用户可以在个性化配置中修改栅格间距和元素关 联阈值。当用户开启栅格时,图形的中心点的坐标只 能在栅格交点上。平台自动判断距用户点击位置最近 的栅格交点,将此交点作为图形元素的中心点。关联 选项开启时,若新添加的图形元素距已有图形元素的 距离小于元素关联阈值则进行关联。关联是修改新添 加的图形元素的中心点坐标使之与已有的图形元素重 合、相切或垂直,关联方式取决于元素类型。

# 3.6 其他

### 3.6.1 图层

使用 XAML 中的元素 Canvas 来实现图层,用户 可以通过图层来方便的管理图形元素,如:删除图层 将删除图层包含的所有的图形元素。

3.6.2 群组

群组是将多个图形元素组合在一起作为一个整 体。本平台群组功能是将多个已添加的图形元素移动

到一个新图层中,群组后,图形元素之间不会产生相 对位移和变化。至于可见性,以群组的图形元素 Z-index 的最大值为图层的 Z-index 值。

### 4 平台关键技术

### 4.1 个性化配置

本平台采用 SaaS 模式为多用户提供在线设计功 能的。为方便用户使用,平台提供了个性化配置功能。 Silverlight 采用 XAML 做为界面呈现语言, 所有的绘 图工具和图形元素都是通过 XAML 来展示的。Button 控件 XAML 元素的呈现的代码如下:

<Button x:Name="名称" Height="高度" Margin=" 边距" Content="显示内容" Background="背景色"

FontStyle=" 字体样式 " Opacity=" 不透明度 " Click="对应事件名称" />

通过设置属性值来调整绘图工具位置、大小、颜 色及可见性等。

### 4.2 图形元素命名规则及组织

在 Silverlight 中,XAML 所有节点都是预先定义 的,不允许用户自主添加,平台使用图形元素名来标 识图形元素的各种性质。图形元素名由 15 位数字组 成,其中:第 1-3 位表示在此图形中图形元素的序号, 此序号唯一标识图形元素;第 4-5 位表示图形元素的 类别,如圆、矩形等;第 6-8 位表示图形元素在图形 中的 Z 方向顺序, 值越小越靠近顶层; 第 9 位表示此 图形元素是否存在父级,0 表示无,1 表示存在父级; 第 10-12 位表示父级序号,若无父级则为 000;第 13-14 位表示此图形元素在图形中的级别,平台设定根元素 为 00 级,其他元素范围从 01 到 99 级;最后一位表示 该图形元素是否存在子级。图形元素名称和数据库表 的对应关系如图 6 所示。数据库中的 ElementCommonProperty 存放图形元素公共属性, ElementSpecificProperty 表示图形元素特有属性, ElementRemark 保存图形元素说明信息。在数据库中 也实现了图形元素的树状结构组织。

### 4.3 文件格式转化

AutoCAD 软件是目前国内制造企业进行产品设 计开发的主要应用工具[5],由于具有强大的产品工程 图绘制功能,AutoCAD 格式的工程图纸已经成为实际 的行业标准。平台的原始设计文件是 XAML 格式的, 同时提供了将 XAML 格式文件转换成图片格式和 AutoCAD 格式功能。图片格式提供用户简单直观的显 示方式,AutoCAD 是工程文件格式。图片格式通过截 屏方式来实现,不再赘述,下面重点阐述 AutoCAD 二 次开发。

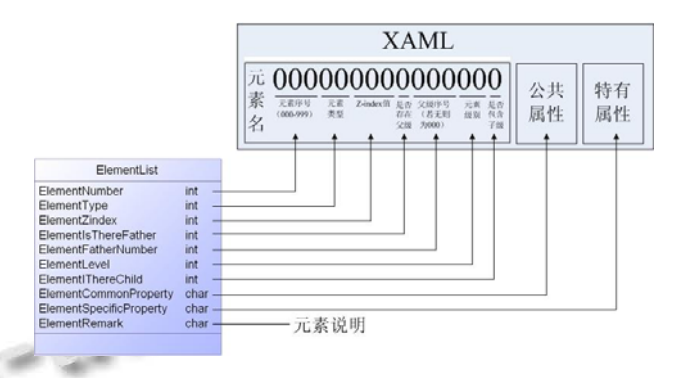

图 6 图形元素命名规则

4.3.1 AutoCAD 二次开发工具

AutoCAD 提供了五种主要的开发工具,分别是: Object-ARX、ActiveX、ADS、Auto LISP/Visual LISP 以及.NET。在 AutoCAD2006 及以后版本中增加 了.NET API, .NET API 提供了一系列托管的外包类, 开发人员可以在.NET 框架下对其进行二次开发。其优 点是:.NET 采用了 ObjectARX 中没有的垃圾回收机 制,并且是面向对象的。综合考虑下,平台选择.NET 进行 AutoCAD 二次开发。

4.3.2 AutoCAD 二次开发实现

设计工具是以 AutoCAD 中的工具为原型,并对其 功能进行分解和组合。

开发过程:首先将 AutoCAD2007 安装目录下的 acdmgb.dll 和 acmgb.dll 添加到项目中,.NET API 所有 的外包类都包含在这两个 dll 文件中。acdmgb.dll 和 acmgb.dll 的类结构如图 7 所示。

修改 CAD 安装目录\ Support 下的 acad2006. lsp 文件, 在文件结尾添加命令 ( command"netload" "dir/ClassL ibrary1.dll"),其中"dir /ClassL ibrary1. dll"为 要加载的动态连接库地址。

向注册表中路径 HKEY LOCAL MACHINE\ SOFTWARE\Autodesk\AutoCAD\R16.2\ACAD-4001:8 04\Applications 中添加三个项:

Value1={Name:LOADCRLS,Type:REGDWORD,D ata: $0x2$ }

Value2={Name:LOADER,Type:REG\_SZ,Data:dll

Experiences Exchange 经验交流 219

文件路径}

Value3={Name:MANAGED,Type:REG\_DWORD, Data:0x1}

添加注册表项的好处是 OutPutAutoCAD 生成的 dll 文件的自动加载。

编译成功后生成的 dll 文件可以在 AutoCAD 中通 过 NETLOAD 命令加载启动

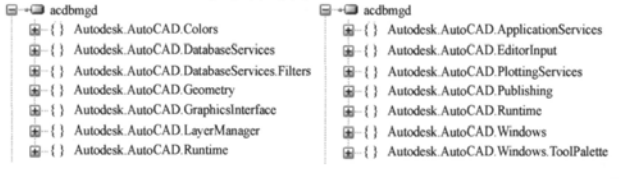

图 7 acdbmgd.dll 和 acmgd.dll 类结构

本文将所有与 AutoCAD 操作相关的函数都编写 在 OutPutAutoCAD 类中,当用户需要导出 AutoCAD 格式数据时,便使用 OutPutAutoCAD 来读取对应的 XAML 文件将其导出为 AutoCAD 格式。本平台使用 的设计工具都是由 AutoCAD 中的工具进行组合或分 解得到的,所有不用添加新的命令和操作。如设计工 具"圆"对应 AutoCAD 中的 CIRCLE 命令。通过 XAML 文件名中表示图形元素类别的第 4-5 位来调用相应的 AutoCAD 命令。

5 运行实例

如图 8 所示。通过实测发现,平台绘图方便,数据更 新速度快,能基本满足在线设计的需要。

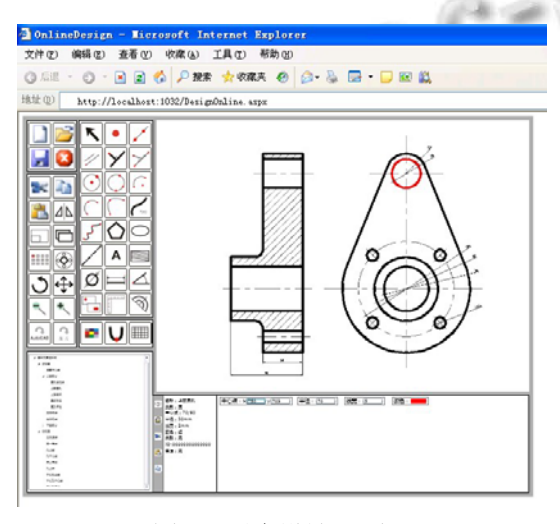

图 8 平台设计界面

220 经验交流 Experiences Exchange

### 6 结论

针对中小企业难以承担价格昂贵的设计软件的困 境,本文采用 Silverlight 开发了机械零部件在线设计 平台。通过使用发现,平台绘图方面,数据显示速度 快,能基本满足在线设计的需要。平台能有力提高企 业信息化建设水平。

### 参考文献

- 1 简斌,左荣国,闫光荣,等.基于 SOA 的中小制造企业应用集 成系统研究.计算机工程,2005,33(5):243−245.
- 2 Microsoft silverlight [2008-3-20]. http://www.microsoft.com/ silverlight/resources/install.aspx.2006.1.
- 3 Li AJ, Xu MF, Wang HX, et al. Study and realization of intelligent online drawing platform based on internet. CADDM, 2004,14(2):58−61.
- 4 Min L, Yu C, Zhang JZ, Chen M. Realization of web dynamic geometry intelligent drawing system based on silverlight. 2008 International Symposium on Knowledge Acquisition and Modeling. 2008. 104−106.
- 5 魏珅,陈开,竺长安.基于.NET 技术与 AutoCAD 的产品数据 管理系统研究.制造业信息化,2008,(7):126−130.

以设计一机械零部件为例来检验平台,平台界面